## **Joining a Wireless Network**

We recognize that you'll likely want to use you're a wireless network from time to time other than Canton's network. We have typed in a short list of instructions on how to join other wireless networks so that you'll have an idea of how to do this at home. Normally, once you have typed in your password for any particular network you will not have to do so again.

1. Locate the Network Connection icon in the lower left corner and left click on it.

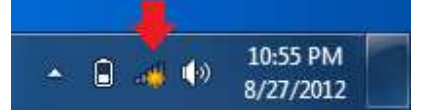

2. You should now see a screen similar to this.

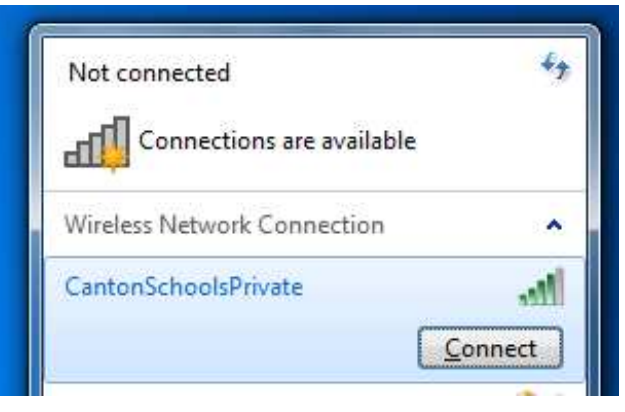

- 3. Click on the network you would like to join, in this example the CantonSchoolsPrivate network, and then click connect.
- 4. Secured networks will now prompt you for a password to connect to the network, while unsecured will not. Generally it's safer to use secured networks rather than unsecured.
- 5. Once you are connected you should see the Network Connection icon look like this.

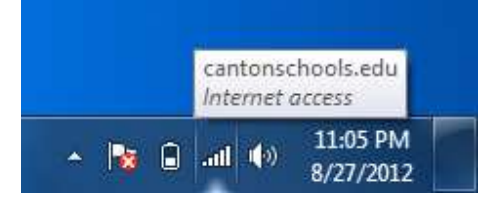